Universidad Siglo 21

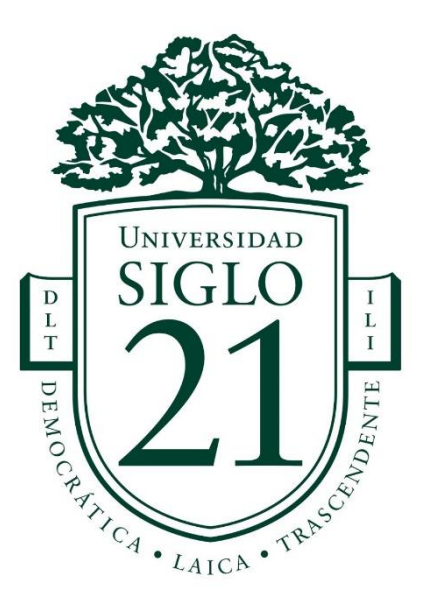

Trabajo Final de Grado: Prototipo Tecnológico Carrera: Licenciatura en Informática

Sistema de Gestión Virtual

Cooperativa de Servicios Públicos

**Autor**: Martelossi, Matias Nicolás

**Legajo**: VINF08086

Reconquista, julio de 2021

# Índice

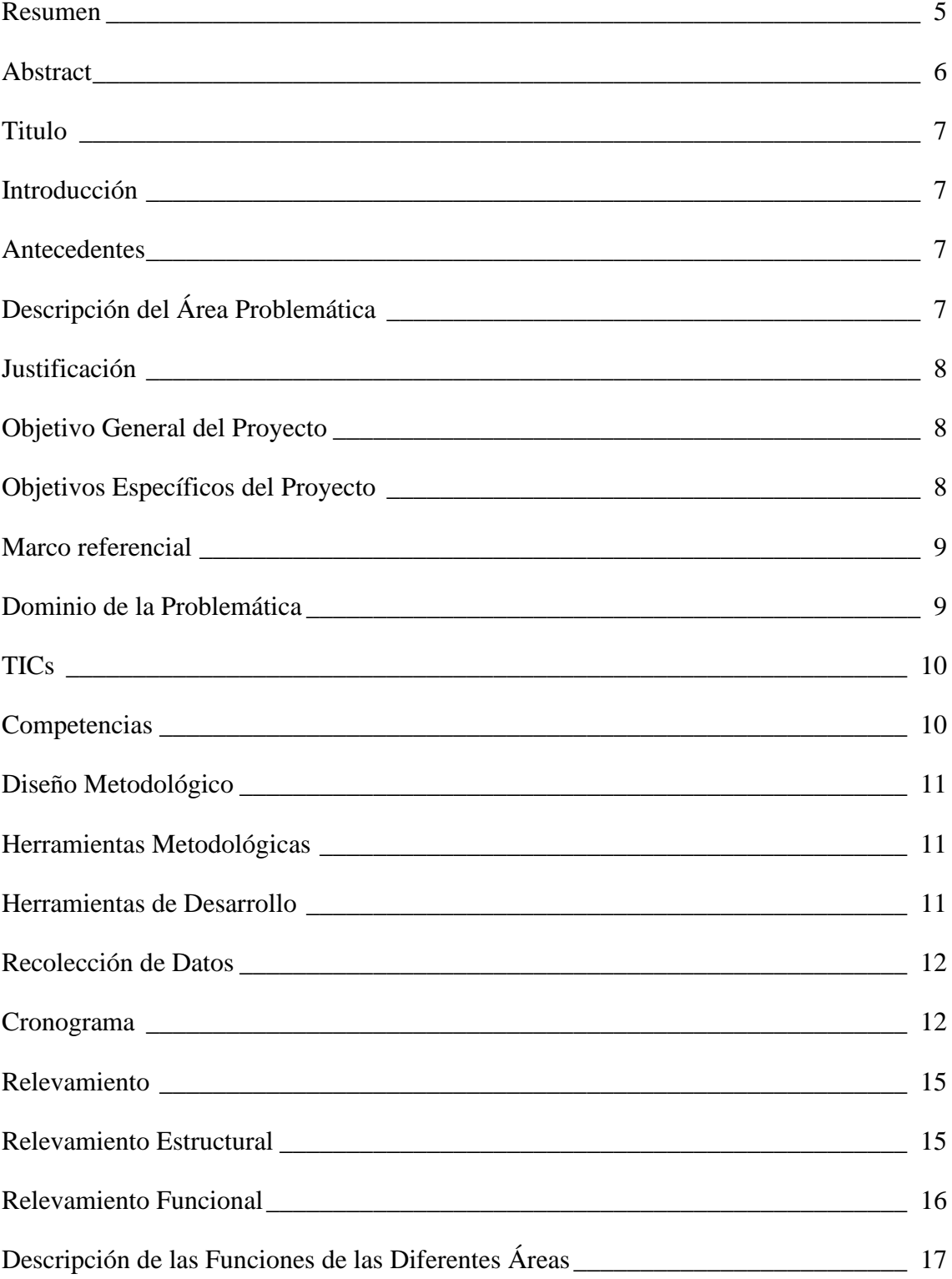

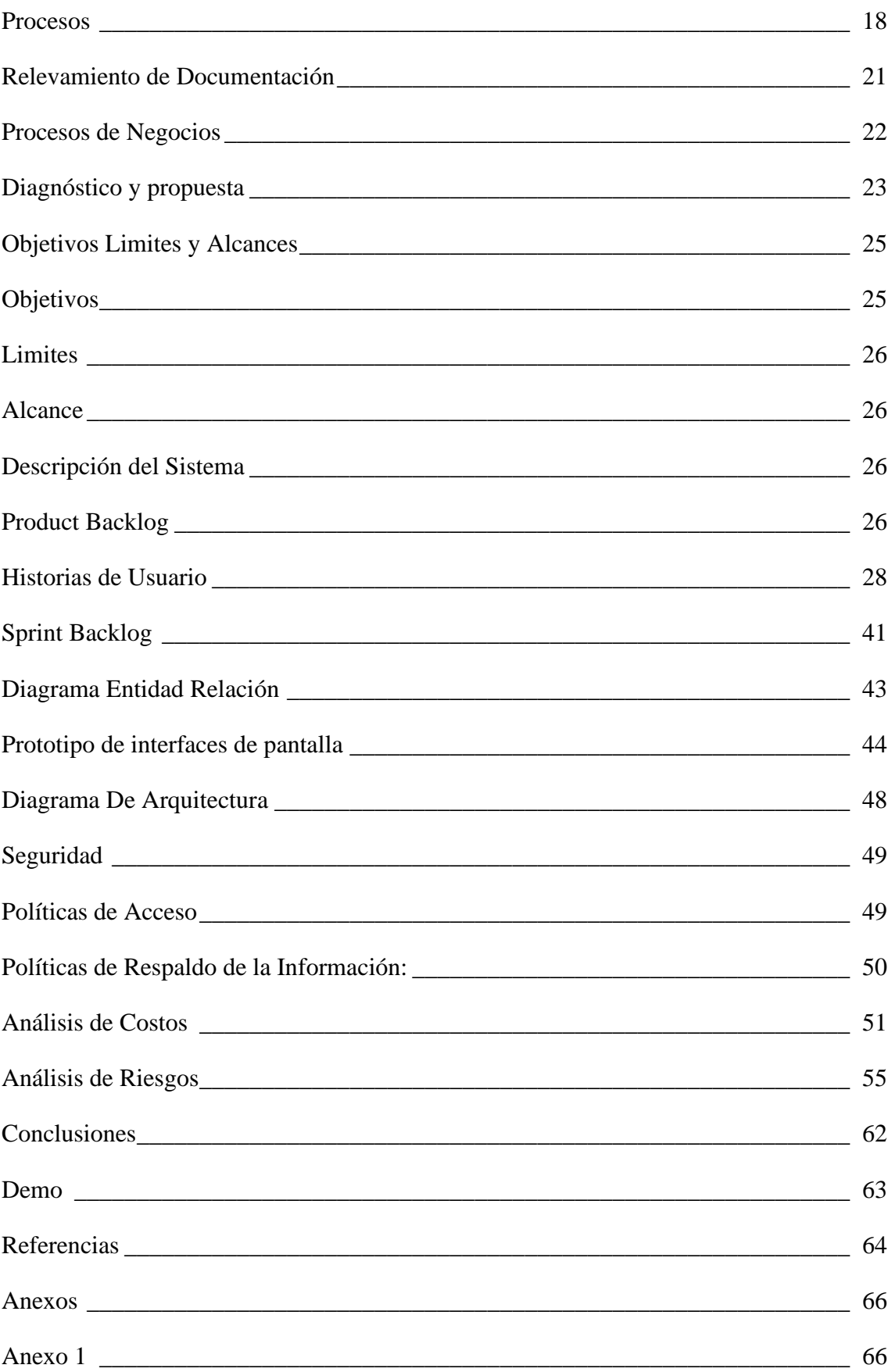

# **Índice de Tablas**

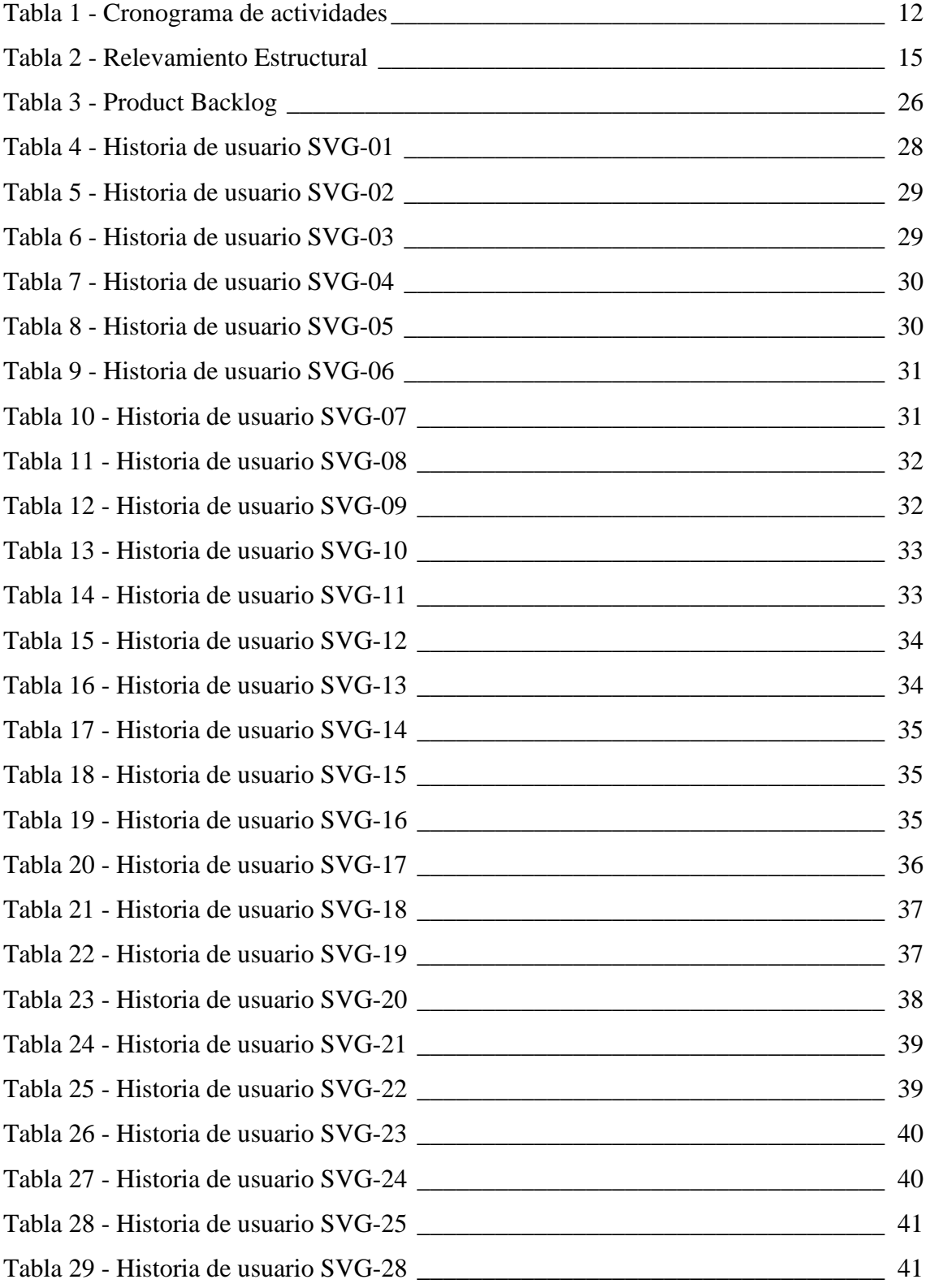

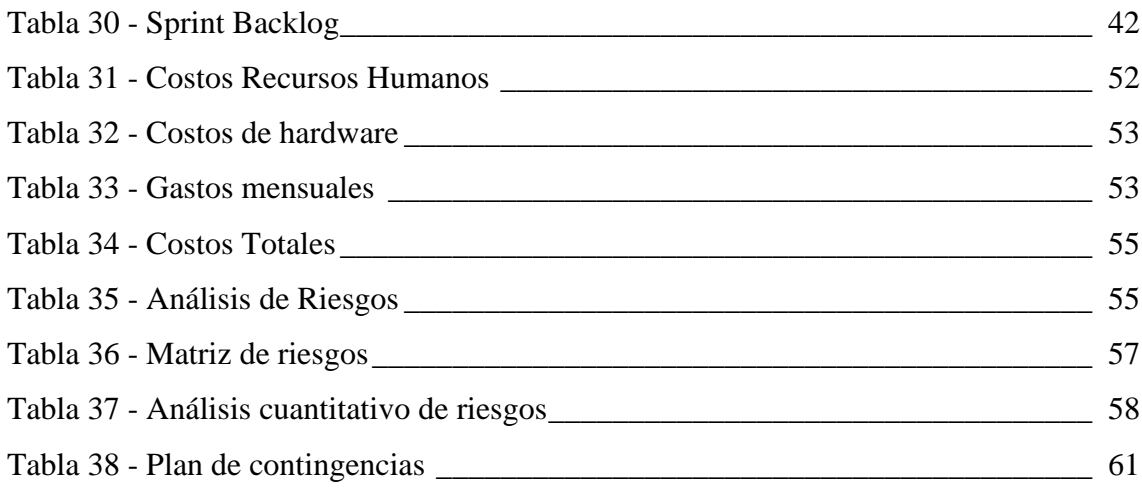

# **Índice de Ilustraciones**

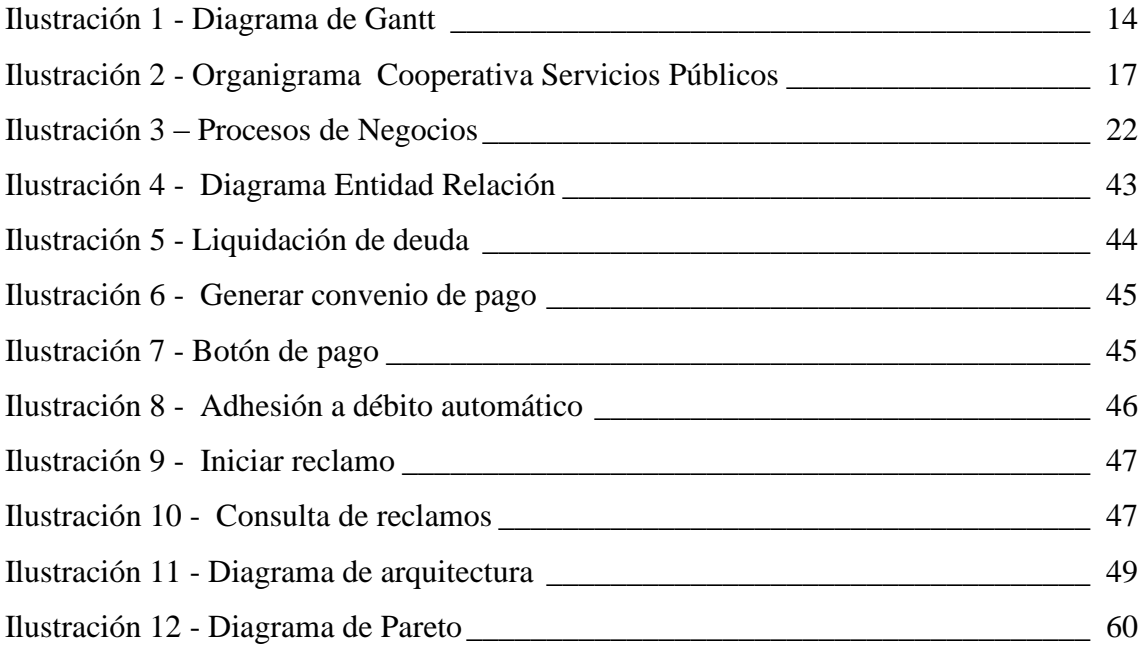

#### **Resumen**

<span id="page-5-0"></span>En los últimos años se observó un importante incremento en el desarrollo de plataformas digitales para la gestión y comercialización on-line, las cuales tuvieron un impulso adicional debido a la cuarentena provocada por la pandemia de COVID-19, la cual género dificultades para realizar trámites en forma presencial, así como también el pago de facturas que, en condiciones normales resulta desgastante para los clientes debido al tiempo que se malgasta esperando un turno para ser atendido. Con el fin de disminuir estas dificultades, se desarrolló una plataforma de gestión destinada a una cooperativa de servicios públicos, la cual, generó una nueva conexión con sus clientes, qué también le permite la realización de consultas de deudas, descarga de facturas emitidas, y consumos realizados, del mismo modo dispone de la posibilidad de liquidar deuda, realizar pagos y generar la adhesión al servicio de débito automático. Adicionalmente se logró que el cliente tenga un rol más activo, al disponer de la posibilidad de informar sobre fallas y realizar reclamos con respecto al servicio en cualquier momento del día, teniendo la seguridad de que una vez realizado, este, queda registrado, pudiendo realizar un seguimiento de este. En el mismo sentido la plataforma proporciona una nueva vía de difusión para la información general y de eventos, que complementa las ya existentes.

Palabras clave: Auto gestión, Comunicación organizacional, Pagos electrónicos, Plataforma digital

#### **Abstract**

<span id="page-6-0"></span>In recent years there has been a significant increase in the development of digital platforms for online marketing and management, which have recently seen an additional boost due to the quarantine caused by the COVID-19 pandemic, which also generated difficulties to carry out procedures in person, as well as the payment of bills, steps that under normal conditions are tiring for the customers due to the time that is lost waiting for appointments. In order to reduce these difficulties, a management platform was developed for a public service cooperative, which generated a new point of contact with its clients, which also allows debt consultations, invoices issued, and consumptions made, also having the possibility of settling outstanding debt, make payments and generate the adhesion to the automatic debit service. On the other hand, the customer went from a passive role to a more active one, being able to report failures and make claims about the service at any time of the day, while being sure that once made, the claim is registered, and trackable. In the same sense, the platform provides a new way of dissemination for general information and events, which complements the existing ones.

**Keywords:** Self-management, Organizational communication, Electronic payments, Digital platform

## **Titulo**

Sistema de Gestión Virtual Cooperativa de Servicios Públicos

## **Introducción**

<span id="page-7-1"></span><span id="page-7-0"></span>La realización de un trámite, para la mayoría de las personas, es una actividad frustrante y desgastante ya que para ello es necesario organizarse para disponer del tiempo necesario para realizarlo, y del tiempo necesario para trasladarse hasta las oficinas. La cuarentena, producto de la pandemia por Covid-19, complico más aun la efectuar cualquier tipo de tramites debido a que se implementaron restricciones con respecto a la cantidad de personas que pueden permanecer dentro de una oficina. Esto genera frustración tanto en los clientes como en el personal que realiza la atención a los mismos. Con el desarrollo de la plataforma de gestión virtual se pretende que el cliente disponga de la posibilidad de realizar trámites, sin preocuparse por fechas y horarios de atención, buscando de esta manera desalentar la asistencia de los clientes a las oficinas comerciales.

#### <span id="page-7-2"></span>*Antecedentes*

 Debido un aumento de la cantidad de clientes producto de un proceso de expansión, la atención al cliente se incrementó de manera sustancial provocando demoras en la atención, causando malestar en los clientes, así mismo, este aumento de trabajo en el personal de atención al cliente genera un ambiente estresante, que predispone a que el trato hacia el cliente no resulte del todo amable.

Alertados por esta situación cada vez más empresas comenzaron a enfocar la atención al cliente por medio de plataformas virtuales. Las cuales se encuentran en constante evolución, añadiendo día a día tanto funcionalidades técnicas y visuales, y permiten hacer un seguimiento más preciso de la actividad de los clientes y de esta forma mejorar el servicio.

## <span id="page-7-3"></span>*Descripción del Área Problemática*

Las oficinas comerciales son, por lo general, un espacio caótico en donde los empleados tienen que lidiar con diversos problemas y realizar tareas repetitivas. La acumulación de trabajo y un ambiente nocivo genera estrés en los empleados que ocasiona una disminución de eficiencia en su desempeño diario provoca incluso que se tengan que ausentarse de sus puestos de trabajo a causa de licencias médicas, aumentando así el tiempo que demanda realizar un trámite.

# **Justificación**

<span id="page-8-0"></span>Con la implementación de este sistema se busca generar un nuevo punto de contacto entre el la cooperativa y sus clientes, para que estos puedan realizar trámites sin estar pendiente de los horarios, ni de preocuparse por disponer de su tiempo realizando colas. De igual manera se procura, también, reducir la morosidad al ofrecer nuevas opciones para consultar y liquidar deuda, imprimir de facturas ya emitidas, y de realizar los pagos en forma electrónica.

Asimismo, otro objetivo planteado, es el de disponer de nuevas formas de comunicación con los clientes, canal de información para el cliente se encuentre sobre las actividades relacionadas con la Cooperativa, por medio de un blog.

# **Objetivo General del Proyecto**

<span id="page-8-1"></span>Diseñar una aplicación de gestión on-line mediante el uso de tecnologías de desarrollo web, con el fin de que clientes puedan realizar pagos y trámites en cualquier momento y lugar, sin la necesidad de presentarse en las oficinas para poder realizarlos.

## **Objetivos Específicos del Proyecto**

- <span id="page-8-2"></span>• Evaluar las tecnologías disponibles para el despliegue de sistemas en la nube.
- Implementar sistema de pago electrónico.
- Investigar los inconvenientes que generan la realización de trámites presenciales.

# <span id="page-9-0"></span> **Marco referencial**

#### <span id="page-9-1"></span>*Dominio de la Problemática*

Según un estudio realizado por el Banco Interamericano de Desarrollo (BID) (Benjamin Roseth et al., 2018) revela que en la [Argentina,](https://www.lanacion.com.ar/tema/argentina-tid434) son necesarias en promedio 4,8 horas para poder realizar un trámite, del total, solamente un 33% cuentan con la opción de realizar algún paso a través de plataformas digitales, y únicamente el 15% puede ser realizado completamente a por este medio. El mismo muestra que únicamente el 12% de los mismos fueron realizados en forma total o parcial por medios digitales.

> La complejidad de un trámite no se mide solo a partir del número de horas necesarias para completarlo, sino que, además, la cantidad de viajes a las oficinas gestoras, los requisitos múltiples, la necesidad de dejar papeles en persona y la falta de claridad con respecto a la información (Benjamin Roseth et al., 2018).

Igualmente refleja que, en promedio, un 19% de los trámites requieren de 3 o más interacciones para su resolución (Benjamin Roseth et al., 2018)

Esto genera una gran frustración y malestar en los clientes, que de una u otra manera es transmitida a los empleados encargados de la atención al público, generándoles condiciones de estrés. "Hoy en día se reconoce que el estrés laboral es uno de los principales problemas para la salud de los trabajadores y el buen funcionamiento de las entidades para las que trabajan" (Stavroula Leka et al., 2004).

> El estrés es el resultado del desequilibrio entre las exigencias y presiones a las que se enfrenta el individuo, por un lado, y sus conocimientos u capacidades, por el otro. Pone a prueba la capacidad del individuo para afrontar una actividad y no solo incluye situaciones en que la presión laboral excede la capacidad del trabajador para hacer frente a la misma… (Stavroula Leka et al., 2004).

> La Organización Mundial de la Salud (OMS) ha procedido al reconocimiento oficial del burnout o "síndrome de estar quemado" o de desgaste profesional como enfermedad tras la ratificación de la revisión

número 11 de la Clasificación Estadística Internacional de Enfermedades y Problemas de Salud Conexos (CIE-11), aprobada el pasado año y cuya entrada en vigor se ha fijado para el próximo 1 de enero de 2022, en la que se contempla también el abuso de videojuegos como trastorno adictivo (Médicos y Pacientes, 2019)

## <span id="page-10-0"></span>*TICs*

Para el desarrollo del proyecto se seleccionó como el lenguaje de programación a Python debido a que "Python es un lenguaje de programación que le permite trabajar más rápidamente e integrar sus sistemas de manera más efectiva." (Python foundation, s.f.)

Para el desarrollo de plantillas se utiliza HTML, (lenguaje de marcado de hipertextos), es utilizado para crear documentos web proporcionando semántica y estructura al contenido de una página, mientras que CSS (hojas de estilo en cascada) se utiliza para darle estilo a cualquier tag de HTML. (Gauchat, 2017)

El motor de bases de datos implementado por PostgreSQL

PostgreSQL es un poderoso sistema de base de datos relacional de objetos de código abierto que usa y extiende el lenguaje SQL combinado con muchas características que almacenan y escalan de manera segura las cargas de trabajo de datos más complicadas.

PostgreSQL viene con muchas características destinadas a ayudar a los desarrolladores a crear aplicaciones, a los administradores a proteger la integridad de los datos y a crear entornos tolerantes a fallas, y a administrar sus datos sin importar cuán grande o pequeño sea el conjunto de datos. Además de ser gratuito y de código abierto , PostgreSQL es altamente extensible. (The PostgreSQL Global Development Group, s.f.)

#### <span id="page-10-1"></span>*Competencias*

Existen muchas plataformas para la gestión comercial, sobre todo en el rubro eléctrico, se seleccionó solamente a dos empresas debido a que todas las empresas que disponen de un sistema de gestión ofrecen más o menos las mismas funcionalidades, las empresas elegidas son:

E.P.E. Santa Fe: Es una empresa público-privada que realiza la distribución eléctrica en todo el territorio de la provincia de Santa Fe; en su página web https://www.epe.santafe.gov.ar/ posee una plataforma de gestión virtual, la cual solamente puede ser accedida por los clientes de la empresa. En la misma, se pueden realizar las gestiones comerciales cotidianas como ser, reimpresión de facturas, consulta de deuda y consumo, liquidación de deuda y generación de convenios de pago, realizar pagos on-line, entre otras funcionalidades.

EDENOR SA: es la encargada de brindar servicio eléctrico al norte de la ciudad de Buenos Aires. Esta también dispone de una plataforma de gestión https://www.edenordigital.com/ingreso a la cual solamente pueden ingresar los clientes, en esta plataforma se pueden realizar las gestiones comerciales y además se puede solicitar turnos para la atención en las oficinas.

## **Diseño Metodológico**

#### <span id="page-11-1"></span><span id="page-11-0"></span>*Herramientas Metodológicas*

Para la gestión se implementó la metodología ágil Scrum, dado que se basa en un desarrollo incremental de los requisitos del proyecto en bloques temporales cortos y fijos. Los mismos son priorizados por el valor para el cliente y costos de desarrollo en cada iteración, y al finalizar cada interacción, se demuestra al cliente el resultado real obtenido, de manera que puedan tomar decisiones necesarias en función de lo que se observa y el contexto del proyecto en ese momento. Se consigue una mejora en la comunicación y colaboración tanto dentro del equipo de desarrollo como con el cliente. (Proyectos Agiles, s.f.)

#### <span id="page-11-2"></span>*Herramientas de Desarrollo*

Para el desarrollo del proyecto se utilizó diferentes tecnologías tanto para el Front End como para el Back End, las cuales agilizan el desarrollo del producto a entregar.

Dentro de las tecnologías utilizadas para el Front End podemos citar Bootstrap, mientras que para el desarrollo del Back End se escogió el framework Django, y como motor de base de datos se definió el uso de PostgreSQL, para el almacenamiento del servicio y de las bases de datos fue seleccionado el servicio que brinda AWS

## <span id="page-12-0"></span>*Recolección de Datos*

Por medio de reuniones y entrevistas informales realizadas con los encargados de las diversas áreas, permitió determinar las necesidades a cubrir con el sistema, y los objetivos generales. Por medio de la observación directa, de las actividades desarrolladas se relevaron requisitos de funcionalidad que no fueron tenidos en cuenta durante las reuniones.

#### <span id="page-12-2"></span><span id="page-12-1"></span>*Cronograma*

*Tabla 1 - Cronograma de actividades*

![](_page_12_Picture_214.jpeg)

![](_page_13_Picture_221.jpeg)

13

*Ilustración 1 - Diagrama de Gantt*

![](_page_14_Figure_1.jpeg)

*Fuente: Elaboración Propia* 

# **Relevamiento**

# <span id="page-15-1"></span><span id="page-15-0"></span>*Relevamiento Estructural*

El proyecto fue realizado para una cooperativa de servicios públicos de la ciudad de Reconquista.

A continuación, se detalla el equipamiento relevado

*Tabla 2 - Relevamiento Estructural*

<span id="page-15-2"></span>![](_page_15_Picture_195.jpeg)

![](_page_16_Picture_79.jpeg)

### <span id="page-16-0"></span>*Relevamiento Funcional*

La cooperativa está conformada por un consejo administrativo, integrado por 9 miembros más un síndico titular, un suplente y un representante municipal; que es la encargada de la dirección general. Tanto los consejeros como los síndicos son elegidos por medio de una asamblea anual de socios según lo dictaminado por la 'Ley de Cooperativas' (Ministerio de Justicia, 1973). Así como también, de subcomisiones que se encargan de las funciones operativas.

<span id="page-17-1"></span>![](_page_17_Figure_0.jpeg)

*Ilustración 2 - Organigrama Cooperativa Servicios Públicos*

*Fuente: Elaboración Propia*

#### <span id="page-17-0"></span>*Descripción de las Funciones de las Diferentes Áreas*

Consejo Administrativo: Es el encargado de liderar, planificar y definir el rumbo general de la cooperativa, coordinando las actividades en entre las diferentes subcomisiones. Está compuesta por un presidente, vicepresidente, secretario prosecretario, tesorero, protesorero, Vocales, un Representante Municipal, y los síndicos titular y suplente.

Subcomisión de Administración: Es la encargada de generar el alta de los clientes, del cálculo y liquidación de deuda, de generar convenios de pago, y de emisión de ordenes de trabajo para el alta, desconexión y baja de suministro. En esta subcomisión encontramos los siguientes roles.

Facturación: hace los cálculos de consumo y es la encargada de la emisión y distribución de las facturas.

Cobranzas: acredita pagos de factura y cancelación de deuda.

Compras: realiza las compras de los insumos y es la encargada de realizar los pagos a proveedores.

Subcomisión de Energía Eléctrica: Es la responsable de la parte operativa del servicio eléctrico, dentro de la misma se observaron las siguientes funciones:

Servicio a Usuario: efectúa la instalación, conexión, desconexión, y el retiro de los medidores. Asimismo, es la encargada de resolver los reclamos técnicos realizado por los clientes y del mantenimiento del equipamiento.

Mantenimiento Redes: Es responsable por el mantenimiento de las redes de media tensión y de la planta de distribución.

Lectura Suministro: tiene como función realizar, periódicamente, la lectura de los medidores de los clientes.

#### <span id="page-18-0"></span>*Procesos*

Seguidamente, se desarrollan los procesos observados durante la etapa de relevamiento de la cooperativa.

**Proceso:** Emisión y cobro de facturas

**Roles:** Lectura de suministro - Facturación – Cliente - Cobranzas

Pasos: • El área de Lectura de suministro carga de las mediciones realizadas, luego el área de facturación emite la factura correspondiente, el cliente realiza el pago en las oficinas comerciales, que es acreditado por el área de cobranzas.

#### **Proceso:** Liquidación de deuda

**Roles:** Cliente – Administración - Cobranza

**Pasos:** • El cliente se presenta en las oficinas para solicitar la liquidación de deuda vencida, administración procede a liquidar la deuda, que es cancelada por el cliente, y el área de cobranzas registra el pago.

#### Proceso: Reclamos

**Roles:** Cliente – Administración

**Pasos:** • El cliente se presenta en las oficinas para realizar un realizar un reclamo, donde el área de administración recibe el reclamo y lo deriva al área correspondiente, que luego atiende el reclamo.

**Proceso:** Solicitud alta de suministro

**Roles:** Cliente – Administración – Servicio a Usuarios

Pasos: • El cliente se presenta en las oficinas comerciales con la documentación correspondiente para solicitar el alta de un suministro, donde el área comercial recibe la solicitud, si se trata de un usuario nuevo genera el alta, posteriormente asocia un número de suministro al cliente; facturación emite una factura con los gastos de alta. Una que el pago es acreditado por el área de cobranzas, administración emite una orden de trabajo para que servicios a usuarios realice la instalación del medidor y lo asocie al número de suministro del cliente.

**Proceso:** Solicitud de baja de suministro.

- **Roles:** Cliente Administración Servicios a Usuarios Facturación Cobranzas
- **Pasos:** El cliente se presenta en las oficinas comerciales con la documentación correspondiente para solicitar la baja de un suministro, donde es recibida por administración la cual emite la orden de trabajo para el retiro del medidor, tarea que es realizada por servicios a usuario que además se encarga de registrar el ultima lectura, luego facturación procede a realizar la liquidación y emisión de la factura con la última medición y los gastos generados por desconexión, el cliente realiza el pago y es registrado por el área de cobranzas.
- **Proceso:** Desconexión de suministro
- **Roles:** Administración Servicios a Usuario Facturación
- **Pasos:** Administración detecta un suministro con dos facturas vencidas, entonces se emite una orden de trabajo para la desconexión del medidor que es ejecutada por servicios a y este registra la última lectura realizada, con estos datos facturación genera una la factura con los consumos registrados.
- **Proceso** Reconexión de suministro
- **Roles:** Cliente Administración Cobranzas Servicio a Usuarios.
- **Proceso:** El cliente se presenta en las oficinas para solicitar la reconexión donde administración realiza la liquidación de la deuda acumulada más los gastos de reconexión, realizado el pago correspondiente, que es acreditado por cobranzas, entonces administración genera la orden de trabajo para la reconexión del suministro que es ejecutada por servicios a usuario.

## <span id="page-21-0"></span>*Relevamiento de Documentación*

Se menciona la documentación que es utilizada para la realización de algunos de los procesos de negocios anteriormente descriptos.

- Planilla de registro de consumos: en este documento, los empleados que realizan la medición de consumo ingresan el ultimo valor registrado en el medidor correspondiente, dicha documentación puede ser observada en el Anexo 1
- Panilla de registro de actividades: en este documento, los empleados que realizan el servicio a usuario registran los datos del usuario y el motivo del servicio, fecha y hora de ejecución, se puede observar en el Anexo 2

# **Procesos de Negocios**

<span id="page-22-0"></span>Mediante un diagrama de flujo modelamos los pasos de los procesos de negocios que se relevaron en el relevamiento funcional.

<span id="page-22-1"></span>![](_page_22_Figure_2.jpeg)

*Ilustración 3 – Procesos de Negocios*

*Fuente: Elaboración Propia* 

# **Diagnóstico y propuesta**

<span id="page-23-0"></span>De los procesos de negocios desarrollados, se determinan los problemas indicando las causas que lo originan.

![](_page_23_Picture_102.jpeg)

genere una la desconexión del servicio, teniendo de esta manera

un capital importante que no puede ser utilizado para inversiones

• Pago de facturas en fechas posteriores al último vencimiento.

• No se encuentra implementado un método efectivo de aviso de

deuda vencida para que el cliente pueda cancelarla.

o gastos corrientes.

**Causas:**

#### **Proceso:** Reclamos

- **Problema:** La existencia de una alta tasa de repetividad de un mismo reclamo por parte de un cliente provoca una disminución en la eficiencia en la resolución de los reclamos.
- **Causas:** • El área de reclamos, que es la encargada de recibir y generar ticket de reclamo, no se dispone de manera de determinar si un reclamo ya fue realizado y se encuentra en proceso de resolución.
- **Proceso:** Solicitud alta de suministro.
- **Problema:** La mayor parte del tiempo requerido para realizar la solicitud de alta de servicio es el tiempo de espera y no el trámite en sí. Se observa un aglomeramiento durante las primeras horas de atención. Por otro lado, en ciertos casos, son necesarias varias interacciones para concluir el trámite.
- **Causas:** • No se encuentra implementado un procedimiento de gestión de turnos, los clientes son atendidos según el orden de llegada.
	- Los formularios de alta de suministro, así como el listado de la documentación requerida tienen que ser retirados de la oficina de atención al cliente.
- **Proceso:** Solicitud de baja de suministro.
- **Problema:** Generación de deuda por ultima factura impaga
- **Causas:** • Dado que la liquidación de la deuda se realiza tiempo después de solicitada la baja, es común que el cliente no reciba la factura con la liquidación de la deuda.

**Proceso:** Desconexión de suministro.

- **Problema:** La acumulación de deuda de facturas no consecutivas genera la desconexión del servicio
- **Causas:** • No se encuentra implementado un método efectivo de aviso de deuda vencida
- **Proceso:** Reconexión de suministro.
- **Problema:** La necesidad de realizar reconexiones por cancelación de la deuda genera ineficiencia en los grupos de trabajo.
- **Causas:** • Falta de un método de aviso de deuda vencida.

Se propuso el desarrollo de un sistema de gestión que logró una mejor interacción entre la cooperativa y sus clientes, lo que permitió a estos últimos la realización de gestiones. Las mismas son: descarga de facturas, liquidación de deudas, adhesión a débitos automáticos, ejecución de pagos, generación reclamos y el seguimiento de estos. Además, de manera automática, se generan alertas relacionadas con eventos en la cuenta; así como también la posibilidad de publicar avisos con actividades relevantes de cooperativa. Por otra parte, que disponga de una plataforma que administre los turnos para la atención en las oficinas con el objetivo de lograr una atención más eficiente y ordenada en las oficinas comerciales.

## **Objetivos Limites y Alcances**

#### <span id="page-25-1"></span><span id="page-25-0"></span>*Objetivos*

Desarrollar un prototipo de sistema en el que los clientes puedan realizar operaciones de consulta, pagos y reclamos en forma virtual, y que gestione los turnos de atención en las oficinas comerciales.

## <span id="page-26-0"></span>*Limites*

El sistema comprende desde la consulta de facturas y estados de cuenta hasta la liquidación y pago de estas.

## <span id="page-26-1"></span>*Alcances*

El prototipo contempla los siguientes procesos:

- Administración de usuarios
- Consulta y descarga de facturas emitidas
- Resumen y liquidación de deuda
- Adhesión a débitos automáticos y pagos
- Realización y seguimiento de reclamos.
- Gestión de turnos para oficina comercial.
- Sistema de alertas y avisos.

# **Descripción del Sistema**

#### <span id="page-26-3"></span><span id="page-26-2"></span>*Product Backlog*

Se desarrolla el product backlog con las historias de usuarios que pertenecen al sistema la aplicación, obteniendo de esta forma una visión panorámica de los requerimientos a desarrollar.

#### <span id="page-26-4"></span>*Tabla 3 - Product Backlog*

![](_page_26_Picture_148.jpeg)

![](_page_27_Picture_226.jpeg)

![](_page_28_Picture_140.jpeg)

# <span id="page-28-0"></span>*Historias de Usuario*

Se desarrolla las historias de usuario, en donde podemos ver la visión del usuario sobre la funcionalidad del producto.

<span id="page-28-1"></span>![](_page_28_Picture_141.jpeg)

*Tabla 4 - Historia de usuario SVG-01*

*Tabla 5 - Historia de usuario SVG-02*

<span id="page-29-0"></span>![](_page_29_Picture_142.jpeg)

*Fuente: Elaboración Propia* 

#### *Tabla 6 - Historia de usuario SVG-03*

<span id="page-29-1"></span>![](_page_29_Picture_143.jpeg)

![](_page_30_Picture_125.jpeg)

<span id="page-30-0"></span>![](_page_30_Picture_126.jpeg)

*Tabla 8 - Historia de usuario SVG-05*

<span id="page-30-1"></span>![](_page_30_Picture_127.jpeg)

*Tabla 9 - Historia de usuario SVG-06*

<span id="page-31-0"></span>![](_page_31_Picture_158.jpeg)

*Fuente: Elaboración Propia* 

![](_page_31_Picture_159.jpeg)

<span id="page-31-1"></span>![](_page_31_Picture_160.jpeg)

![](_page_32_Picture_141.jpeg)

<span id="page-32-0"></span>![](_page_32_Picture_142.jpeg)

*Tabla 12 - Historia de usuario SVG-09*

<span id="page-32-1"></span>![](_page_32_Picture_143.jpeg)

*Tabla 13 - Historia de usuario SVG-10*

<span id="page-33-0"></span>![](_page_33_Picture_113.jpeg)

*Fuente: Elaboración Propia* 

*Tabla 14 - Historia de usuario SVG-11*

<span id="page-33-1"></span>![](_page_33_Picture_114.jpeg)

*Tabla 15 - Historia de usuario SVG-12*

<span id="page-34-0"></span>![](_page_34_Picture_131.jpeg)

*Fuente: Elaboración Propia* 

*Tabla 16 - Historia de usuario SVG-13*

<span id="page-34-1"></span>![](_page_34_Picture_132.jpeg)

*Tabla 17 - Historia de usuario SVG-14*

<span id="page-35-0"></span>![](_page_35_Picture_150.jpeg)

*Tabla 18 - Historia de usuario SVG-15*

<span id="page-35-1"></span>![](_page_35_Picture_151.jpeg)

![](_page_35_Picture_152.jpeg)

<span id="page-35-2"></span>![](_page_35_Picture_153.jpeg)

![](_page_36_Picture_137.jpeg)

*Tabla 20 - Historia de usuario SVG-17*

<span id="page-36-0"></span>![](_page_36_Picture_138.jpeg)

## *Tabla 21 - Historia de usuario SVG-18*

<span id="page-37-0"></span>![](_page_37_Picture_146.jpeg)

*Fuente: Elaboración Propia* 

#### *Tabla 22 - Historia de usuario SVG-19*

<span id="page-37-1"></span>![](_page_37_Picture_147.jpeg)

|                    | débito. | Dada la selección por parte del cliente del débito que se<br>requiere dar de baja, entonces, el sistema procede a anular el |      |
|--------------------|---------|----------------------------------------------------------------------------------------------------|------|
| Puntos de usuario: |         | Prioridad:                                                                                                    | Alta |

*Fuente: Elaboración Propia* 

*Tabla 23 - Historia de usuario SVG-20*

<span id="page-38-0"></span>![](_page_38_Picture_111.jpeg)

*Tabla 24 - Historia de usuario SVG-21*

<span id="page-39-0"></span>![](_page_39_Picture_141.jpeg)

*Tabla 25 - Historia de usuario SVG-22*

<span id="page-39-1"></span>![](_page_39_Picture_142.jpeg)

#### *Tabla 26 - Historia de usuario SVG-23*

<span id="page-40-0"></span>![](_page_40_Picture_118.jpeg)

*Fuente: Elaboración Propia* 

*Tabla 27 - Historia de usuario SVG-24*

<span id="page-40-1"></span>![](_page_40_Picture_119.jpeg)

*Tabla 28 - Historia de usuario SVG-25*

<span id="page-41-1"></span>![](_page_41_Picture_130.jpeg)

*Fuente: Elaboración Propia* 

#### *Tabla 29 - Historia de usuario SVG-28*

<span id="page-41-2"></span>![](_page_41_Picture_131.jpeg)

*Fuente: Elaboración Propia* 

# <span id="page-41-0"></span>*Sprint Backlog*

Teniendo definido el product backlog y las historias de usuario se comienza con los sprint, que son considerados el corazón de la metodología Scrum, en donde se genera un incremento del producto en un tiempo determinado, siendo este de dos semanas.

<span id="page-42-0"></span>*Tabla 30 - Sprint Backlog*

# **Sprint SP-001**

![](_page_42_Picture_292.jpeg)

#### <span id="page-43-0"></span>*Diagrama Entidad Relación*

Se visualiza el diagrama de entidad-relación desarrollado para el funcionamiento del sistema.

<span id="page-43-1"></span>![](_page_43_Figure_2.jpeg)

*Ilustración 4 - Diagrama Entidad Relación*

*Fuente: Elaboración Propia* 

#### <span id="page-44-0"></span>*Prototipo de interfaces de pantalla*

*Ilustración 5 - Liquidación de deuda*

Se muestran los prototipos de pantallas de los principales procesos con lo que cuenta la aplicación.

En la en esta ilustración, se visualiza la pantalla en la que el cliente puede ver el estado de cuenta, con las deudas pendiente donde se genera el cupón para realizar el pago.

| Autogestion<br>Liquidación de Deuda<br>Generar Convenio de Pago<br>Pagar - Botón de Pago<br>Adhesión al débito automático<br>Baja de adhesión al débito automático<br>Reimpresión de últimas facturas |                                        | Usuario en sesión activa: Juan Antonio Gonzales (lantoniogonzales@gmail.com)<br>Liquidación de Deuda<br>Suministro |           |                                                                                                    |               |           |           |                   |  |
|----------------------------------------------------------------------------------------------------|----------------------------------------|----------------------------------------------------------------------------------------------------|-----------|----------------------------------------------------------------------------------------------------|---------------|-----------|-----------|-------------------|--|
|                                                                                                    | 006734583 - Lucas Funes 1 *<br>Aceptar |                                                                                                    |           |                                                                                                    |               |           |           |                   |  |
|                                                                                                    |                                        |                                                                                                    |           | 006734583 - Lucas Funes 1534 - San Martin (Reconquista) - Juan Antonio Gonzalez (Pequeñas Demandas) |               |           |           |                   |  |
|                                                                                                    | Deuda Vencida                          |                                                                                                    |           | Deuda por vennoer                                                                                   | Total a pagar |           |           | Liquidary pagar   |  |
| Consultas<br>Facturas emitidas<br>Consumos realizados                                                                                                    | \$2395.36                              |                                                                                                    | \$1437.38 |                                                                                                    | \$0.00        |           |           |                   |  |
|                                                                                                    |                                        | Detaile documeto                                                                                                   |           | Vencimeinto del<br>Documento                                                                        | Importe       | <b>NA</b> | Total     | Liquidacion       |  |
|                                                                                                    |                                        | FACTURA-2021-02-02                                                                                                 |           | 09-06-21                                                                                            | \$1437.38     | 30.0      | \$1437.38 | 18-00011-31136397 |  |
| Reclamos<br>iniciar reclamo<br>Seguimiento de reclamo                                                                                                    |                                        | AVISO-DEUDA-2020-06-00                                                                                             |           | $04 - 09 - 20$                                                                                      | \$320         | \$64.12   | \$384.12  |                   |  |
|                                                                                                    |                                        | AVISO-DEUDA-2014-06-00                                                                                             |           | $02 - 11 - 20$                                                                                      | \$198.50      | \$67.20   | \$265.70  |                   |  |
|                                                                                                    | П                                      | AVISO-DEUDA-2020-06-00                                                                                             |           | 17-02-21                                                                                            | \$156.40      | \$32.85   | \$189.25  |                   |  |
| Avisos y Alertas<br>Avisos                                                                                                    |                                        | FACTURA-2020-06-01                                                                                                 |           | 09-01-21                                                                                            | \$1556.29     | \$0.0     | \$1556.29 | 18-00011-02362604 |  |

*Fuente: Elaboración Propia* 

En esta pantalla, el cliente puede generar un convenio de pago, que, a diferencia de la liquidación, se puede elegir la cantidad de cuotas en la que se quiere abonar la deuda.

#### <span id="page-45-0"></span>*Ilustración 6 - Generar convenio de pago*

![](_page_45_Picture_69.jpeg)

*Fuente: Elaboración Propia* 

Una vez que el cliente liquida la deuda o genera un convenio de pago en la pantalla de botón de pago podemos elegir la forma de pago y realizar el pago correspondiente.

<span id="page-45-1"></span>![](_page_45_Figure_4.jpeg)

*Ilustración 7 - Botón de pago*

![](_page_45_Figure_6.jpeg)

En esta pantalla el cliente puede asociar a un débito automático al suministro seleccionado.

<span id="page-46-0"></span>*Ilustración 8 - Adhesión a débito automático*

![](_page_46_Picture_37.jpeg)

*Fuente: Elaboración Propia* 

En esta pantalla el cliente puede realizar reclamos asociándolo a un servicio requerido.

<span id="page-47-0"></span>*Ilustración 9 - Iniciar reclamo*

![](_page_47_Picture_36.jpeg)

*Fuente: Elaboración Propia* 

En la siguiente pantalla el cliente puede realizar el seguimiento del estado del reclamo iniciado.

*Ilustración 10 - Consulta de reclamos*

<span id="page-47-1"></span>![](_page_47_Picture_37.jpeg)

*Fuente: Elaboración Propia*

#### <span id="page-48-0"></span>*Diagrama De Arquitectura*

Luego del relevamiento funcional del equipamiento de la cooperativa, se decidió por la implementación del sistema en un servicio en la nube, debió a que estos servicios no requieren estar al pendiente del mantenimiento y la actualización del hardware. Dentro de los proveedores de servicios disponibles se optó por AWS, dado que ofrece redundancia de datos, alta disponibilidad, escalabilidad, flexibilidad para la selección del sistema operativo, seguridad.

La infraestructura implementada cuenta con una red privada virtual, que conecta dos zonas de disponibilidad, dentro de cada zona tenemos el servidor web en una red pública y el servidor de bases de datos en una red privada, estos servidores se encuentran espejados, estos intercambian datos por medio de tablas de ruteo, en caso de que una de las zonas no se encuentre disponible, el usuario es redireccionado hacia el otro servidor sin que este note el cambio. Es impórtate resaltar también que, en cada zona de disponibilidad, si existe un problema en hardware donde se encuentra corriendo los servicios, estos son replicados en otro, sin que se vean afectado la funcionalidad de estos. Cada uno tiene implementado un grupo de seguridad con sus respectivas reglas que controla el tráfico entrante y saliente.

El acceso al sistema por parte de usuario final se realiza por a través de un balanceador de carga, que se encarga de gestionar el tráfico en los distintos servidores, donde se encuentra alojado el servicio web, el cual se conecta por una red privada con las bases de datos, logrando de esta forma una mayor seguridad con respecto a la protección de los datos.

![](_page_49_Figure_0.jpeg)

*Ilustración 11 - Diagrama de arquitectura*

*Fuente: Elaboración Propia* 

# **Seguridad**

<span id="page-49-0"></span>Se desarrollas las políticas de seguridad implementadas para el presente proyecto

## <span id="page-49-1"></span>*Políticas de Acceso*

Para el acceso al sistema, los usuarios registrados, deben ingresar su correo electrónico asociado a la cuenta y su contraseña la cual tiene que cumplir con los siguientes requisitos:

- Poseer ente 8 y 20 caracteres
- Contener al menos un número.
- Contener al menos una letra en mayúscula.
- Contener al menos una letra en minúsculas.
- No contener datos relacionados con la cuenta.
- No contener caracteres secuenciales del tipo qwert, 1234.
- Luego de 5 ingresos erróneos la contraseña caduca.
- La contraseña caduca cada 90 días.

El sistema cuenta con tres perfiles bien definidos

**Administrador:** cuenta con acceso total al sistema, administrara los usuarios y sus permisos.

**Usuario Operador:** puede acceder a la información de cualquier cliente, pudiendo realizar las mismas operaciones, pudiendo además modificar los datos del perfil del usuario inclusive el correo electrónico asociado a la cuenta. Dispone del acceso al listado de turnos solicitados, y de las ordenes de trabajo generadas por el sistema.

**Usuario Cliente:** puede acceder solamente a la información relacionada con su cuenta, liquidar deuda, generar convenios de pago, alta/baja de débitos automáticos, además puede modificar su información personal, pero no puede modificar su correo electrónico.

#### <span id="page-50-0"></span>*Políticas de Respaldo de la Información:*

Para el resguardo tanto de la información almacenada en la base de datos, como del código de la aplicación, se dispone de un sistema de respaldo con tres copias.

**Nube:** En esta instancia se encuentra alojado tanto el software como las bases de datos de producción. El hosting es proporcionado por el servicio de AWS, el cual dispone de un respaldo de la maquina donde se encuentra corriendo el sistema dentro del mismo data center. Con el fin de lograr una alta disponibilidad del servicio, se dispone de una arquitectura que implementa dos zonas de disponibilidad diferentes, por lo que tanto el software como las bases de datos se encuentran duplicadas en otro data center.

Los procesos de respaldo son realizados automáticamente por los servicios de ASW.

**Servidor local:** Dicho servidor se encuentra alojado dentro de las oficinas de la cooperativa, y tendrá alojado la última versión del software como también la base de datos actualizada.

El software se actualiza cada vez que se coloque en producción una nueva versión quedando como respaldo dos versiones anteriores. Este procedimiento es realizado por el administrador en forma manual.

Las bases de datos son respaldadas todos los días en forma automática, quedando almacenado por una semana, luego de la cual es eliminado. El administrador debe verificar diariamente si la tarea se realizó en forma correcta, en caso contrario realizarla en forma manual.

**Almacenamiento externo:** Semanalmente se realizan un respaldo en de manera manual tanto del software, solamente si ha recibido actualizaciones, como de las bases de datos. El administrador es el responsable de que se encuentren almacenados físicamente separados de los servidores y que solamente se puedan acceder el personal autorizado.

**Servidor de desarrollo**: Este servidor pertenece al equipo de desarrollo, en él se encuentra guardado el software con su correspondiente versionado, así como la arquitectura de la base de datos. Aquí encontramos la versión de producción y las modificaciones en desarrollo; el equipo de desarrollo es el responsable del respaldo de este servidor.

## **Análisis de Costos**

<span id="page-51-0"></span>Se realiza el análisis de costos de los elementos necesarios para el desarrollo, puesta en producción y para la implementación de las políticas de respaldo previamente desarrolladas. Dicho análisis de costos se encuentra dividido en tres secciones, en la primera refiere a los recursos humanos necesarios para el diseño, gestión y desarrollo del proyecto, en la siguiente sección se detallan los gastos de equipamiento necesario para la implementación, en el caso de que el cliente no disponga de los mismos o requiera una actualización; y por último se especifican los gastos mensuales que requiere el proyecto, dichos gastos son enmarcados para un año de uso de estos.

<span id="page-52-0"></span>![](_page_52_Picture_154.jpeg)

*Fuente: Elaboración Propia con base en Tabla de honorarios CPCIPC febrero 2021*

Para el convertir a pesos los costos en dólares, se tomó como referencia la cotización tipo vendedor del Banco de la Nación Argentina del día 11 de junio del 2021 1 USD = 100 ARS (Banco de la Nación Argentina, 2021)

<span id="page-53-0"></span>![](_page_53_Picture_217.jpeg)

*Tabla 33 - Gastos mensuales*

<span id="page-53-1"></span>![](_page_53_Picture_218.jpeg)

|                                   | Pricing strategy (EC2<br><b>Instance Savings Plans 1</b><br>Year No Upfront),<br>Storage amount (30 GB),<br>Instance type (r6g.large)                                                  |      |      |    |                  |
|-----------------------------------|----------------------------------------------------------------------------------------------------|------|------|----|------------------|
| Amazon <sup>6</sup><br><b>AWS</b> | Operating system<br>(Linux), Quantity $(1)$ ,<br>Pricing strategy (EC2<br><b>Instance Savings Plans 1</b><br>Year No Upfront),<br>Storage amount (30 GB),<br>Instance type (r6g.large) | 47,7 | 4770 | 12 | \$<br>114,480.00 |
| Internet <sup>7</sup>             | Servicio 300 Megas                                                                                                    |      | 2993 | 12 | \$35,916.00      |
| <b>Total:</b>                     |                                                                                                    |      |      |    | \$264,876.00     |

*Fuente: Elaboración Propia*

<sup>1</sup> https://www.dell.com/en-us/work/cart

<sup>2</sup> https://www.venex.com.ar/estabilizadores-ups-y-zapatillas/ups/ups-apc-back-ups-1200va-230vbr1200g.html

<sup>3</sup>https://www.venex.com.ar/conectividad-y-redes/switchs/switch-tp-link-tl-sf1016d-16-puertos-10-100mbps.html

<sup>4</sup>https://www.venex.com.ar/almacenamiento/discos-externos/disco-duro-externo-1tb-seagatebasic-usb-30.html

<sup>5</sup> https://calculator.aws/#/createCalculator/EC2

<sup>6</sup> https://calculator.aws/#/createCalculator/EC2

<sup>7</sup> https://www.cablevisionfibertel.com.ar/internet/fibertel-300-megas

<span id="page-55-1"></span> *Tabla 34 - Costos Totales*

| <b>Costos totales</b>         |                |  |  |  |
|-------------------------------|----------------|--|--|--|
| Concepto                      | Precio         |  |  |  |
| <b>Recursos Humanos</b>       | \$1,920,454.00 |  |  |  |
| <b>Costos de Hardware</b>     | \$224,253.00   |  |  |  |
| Gastos mensuales por 12 meses | \$264,876.00   |  |  |  |
| Total                         | \$2,429,583.00 |  |  |  |

# **Análisis de Riesgos**

<span id="page-55-0"></span>Se identifican los riesgos que afectan al desarrollo del proyecto, los cuales se agruparon por área a la que pertenecen, se les asigno la probabilidad estimada de ocurrencia del riesgo, y el grado de impacto que tiene sobre el proyecto.

![](_page_55_Picture_163.jpeg)

<span id="page-55-2"></span>![](_page_55_Picture_164.jpeg)

![](_page_56_Picture_172.jpeg)

![](_page_57_Picture_197.jpeg)

Una vez identificados los riesgos y definida la probabilidad de ocurrencia y el grado de impacto que tienen sobre el proyecto, se realiza una ponderación de estos, para lo cual se desarrolló la matriz de riesgos que "es un elemento que posibilita cuantificar los riesgos disminuyendo el nivel de subjetividad al momento de su evaluación, siempre y cuando, la parametrización y asignación de valores a los indicadores esté debidamente fundamentada" Wolinsky (2003: 110).

<span id="page-57-0"></span>*Tabla 36 - Matriz de riesgos*

![](_page_57_Picture_198.jpeg)

*Fuente: Elaboración Propia*

*Probabilidad*

En esta matriz quedan representados el nivel de exposición que tiene el proyecto a los riesgos, se definió que un nivel menor a 1,99 es considerado *Bajo*, entre 2,00 y 4,99 *Moderado* y un nivel de exposición superior a 5 es considerado *Elevado*.

Con la información generada de las dos tablas anteriores se elabora la tabla de análisis cuantitativo de riesgos, en la que se pondera tanto la probabilidad como el impacto de estos sobre el proyecto para poder calcular el grado de exposición que tiene cada uno de ellos sobre el proyecto.

<span id="page-58-0"></span>

| <b>Riesgo</b>                                      | Probabilidad | Impacto        | Exposición     | Porcentaje | Acumulado |
|----------------------------------------------------|--------------|----------------|----------------|------------|-----------|
| Cierre por aislamiento<br>preventivo               | 85,00%       | 8,8            | 7,48           | 27,28%     | 27,28%    |
| Modificación de<br>requerimientos                  | 76,00%       | 8,5            | 6,46           | 23,56%     | 50,84%    |
| Planificación<br>optimista                         | 70,00%       | 8,9            | 6,23           | 22,72%     | 73,56%    |
| Vulneración de los<br>sistemas                     | 25,00%       | 8              | $\overline{2}$ | 7,29%      | 80,85%    |
| Falta de liderazgo                                 | 15,00%       | $\overline{7}$ | 1,05           | 3,83%      | 84,68%    |
| Disponibilidad de<br>personal                      | 35,00%       | 3              | 1,05           | 3,83%      | 88,51%    |
| Dificultades con la<br>tecnología de<br>desarrollo | 25,00%       | 3              | 0,75           | 2,74%      | 91,25%    |

*Tabla 37 - Análisis cuantitativo de riesgos*

![](_page_59_Picture_112.jpeg)

En esta matriz podemos identificar los riesgos según el grado de exposición que tiene sobre el proyecto, en la cual podemos definir si no es requerida ninguna acción, nivel bajo, si se necesita un seguimiento y de ser necesario acciones requeridas en el corto y mediano plazo, impacto medio, o si son necesario un seguimiento constante y la aplicación de las medias preventivas en caso de ocurrencia.

Para obtener un panorama más claro de cómo afectan los riesgos al proyecto se implementa el diagrama de Pareto, el cual indica que pocos riesgos son los que generan el mayor porcentaje de exposición del sistema.

*Ilustración 12 - Diagrama de Pareto*

<span id="page-60-0"></span>![](_page_60_Figure_1.jpeg)

*Fuente: Elaboración Propia* 

Mediante el diagrama de Pareto se identifican los riesgos que generan un mayor grado de exposición y a los cuales se le debe prestar más atención al momento de desarrollar el plan de contingencias. De esta manera logramos una mejor gestión de los esfuerzos en la disminución de los inconvenientes que se generan en el proyecto, al enfocarnos solamente en los riesgos más críticos y descartar los riesgos cuyo plan de contingencia requiere más esfuerzo que el impacto que tienen sobre el proyecto.

*Tabla 38 - Plan de contingencias*

<span id="page-61-0"></span>

| <b>Riesgo</b>                           | Plan de contingencia                                                                                                    |  |  |  |  |
|-----------------------------------------|----------------------------------------------------------------------------------------------------|--|--|--|--|
| Cierre por<br>aislamiento<br>preventivo | Acondicionar los equipos y capacitar al personal para el trabajo<br>$\bullet$<br>home office.<br>Definir el personal mínimo necesario para controlar el correcto<br>$\bullet$<br>funcionamiento de las instalaciones.                                                                             |  |  |  |  |
| Modificación de<br>requerimientos       | Planificar los entregables, de forma tal, de que la modificación<br>$\bullet$<br>de los requerimientos sobre un módulo se realice mientras se<br>está desarrollando el módulo.<br>Evaluar el grado de necesidad de los nuevos requerimientos.<br>٠<br>Reprogramar fechas de entrega.<br>$\bullet$ |  |  |  |  |
| Planificación<br>optimista              | Rediseñar el plan de trabajo adecuándolo a la productividad y<br>$\bullet$<br>disponibilidad del equipo de trabajo, realizando una estimación<br>de tiempos pesimista.<br>Analizar la factibilidad de trabajar horas extras y<br>de<br>$\bullet$<br>incorporación de personal.                    |  |  |  |  |
| Vulneración de los<br>sistemas          | Implementar antivirus y firewall tanto en servidores como en<br>$\bullet$<br>las PC.<br>Capacitar al personal sobre las políticas de seguridad de la<br>٠<br>empresa.<br>Realizar un respaldo diario, para minimizar las perdidas en caso<br>$\bullet$<br>de un ataque.                           |  |  |  |  |

## **Conclusiones**

<span id="page-62-0"></span>Con el desarrollo del sistema, se alcanzaron los objetivos planteados, principalmente el de lograr un mayor acercamiento entre la cooperativa y sus clientes, puesto que las operaciones realizadas por medio de la plataforma superaron en un corto tiempo a las efectuadas en forma presencial, además se registró una baja en la morosidad de los pagos y un aumento en la cancelación de las deudas adquiridas por parte de los clientes. De igual modo los avisos generados por parte de los clientes permitieron lograr una respuesta más rápida y eficiente en la solución de fallas en el sistema de distribución y en las conexiones domiciliarias.

A lo largo del desarrollo del presente trabajo, logre aplicar muchos de los conocimientos adquiridos durante la carrera, los cuales me permitieron realizar un análisis más profundo de las dificultades que se presentaron en cada una de las etapas del desarrollo, desde la perspectiva de los diferentes actores del proyecto como ser el jefe de proyecto, el scrum master, los arquitectos de infraestructura y se software, el Tester entre otros. Desde el punto de vista técnico, el desarrollo resulto un gran desafío, ya que para poder llevarlo adelante fue necesario destinar muchas horas a la investigación de las diferentes tecnológicas, sobre todo a las utilizadas para el despliegue en la nube, así como también el estudio de los lenguajes requeridos para el desarrollo, esto me permitió ampliar el porfolio de herramientas como profesional de la informática.

En retrospectiva, puedo reconocer el avance que he logado, tanto desde el punto de vista de la programación, como desde la gestión de proyectos, permitiéndome realizar un análisis más crítico de las situaciones que como profesional tengo que afrontar, y de proponer soluciones con sus correspondientes evaluaciones de impacto que estas causan. Esto me motiva a seguir aprendiendo día a día con el objetivo de lograr un crecimiento tanto en lo humano como en lo técnico.

# **Demo**

<span id="page-63-0"></span>En el enlace que se presenta a continuación, se podrá descargar el código desarrollado para el presente trabajo final de graduación.

https://drive.google.com/drive/folders/1NK18vJs0PevTwfetDPdKi9M9VC-KYOLd?usp=sharing

## **Referencias**

- <span id="page-64-0"></span>Banco de la Nación Argentina (s.f.) recuperado el 11 de junio de 2021 de https://bna.com.ar/Personas
- Benjamin Roseth, B. R., Angela Reyes, A. R., & Carlos Santiso, C. S. (2018). *El fin del trámite eterno*, *1*(1), 6–14. https://publications.iadb.org/publications/spanish/document/El-fin-deltr%C3%A1mite-eterno-Ciudadanos-burocracia-y-gobierno-digital-(Resumenejecutivo).pdf
- CPCIPC. (s. f.). recuperado 13 de junio de 2021, de https://www.cpcipc.org.ar/
- E.P.E. Santa Fe (s.f.). recuperado el 13 de junio de 2021, de https://www.epe.santafe.gov.ar
- Edenor (s.f.) recuperado el 13 de junio de 2021, de https://www.edenordigital.com/ingreso
- Gauchat, J. D. (2017). *El gran libro de HTML5, CSS3 y JavaScript 3<sup>a</sup> Edición (Spanish Edition)*. MARCOMBO S.A.
- Médicos y Pacientes, (28 de mayo 2019*), La OMS reconoce como enfermedad el burnout o "síndrome de estar quemado"* http://www.medicosypacientes.com/articulo/laoms-reconoce-como-enfermedad-el-burnout-o-sindrome-de-estar-quemado
- Ministerio de Justicia. (2 mayo 1973). *LEY n<sup>o</sup> 20.337 LEY DE COOPERATIVAS*. http://servicios.infoleg.gob.ar/infolegInternet/anexos/15000- 9999/18462/texact.htm
- Proyectos Agiles, (s.f.) recuperado el 11 de junio del 2021 de: www.proyectosagiles.org/fundamentos-de-scrum/.
- Python Foundation, (s.f.), recuperado el 11 de junio del 2021 de https://www.python.org/about/
- Stavroula Leka, S. L., Amanda Griffiths, A. G., & Tom Cox, T. C. (2004). La organización del trabajo y el estres. *Serie protección de la salud de los trabajadores*, 10–13. https://apps.who.int/iris/handle/10665/42756
- The PostgreSQL Global Development Group, (s.f.) recuperado el 11 de junio del 2021 de https://www.postgresql.org/about/

# **Anexos**

# <span id="page-66-1"></span><span id="page-66-0"></span>*Anexo 1*

Planilla de consumos.

# Panilla de Trabajo

Fecha Inicio: Fecha cierre: Operario

![](_page_66_Picture_94.jpeg)

![](_page_66_Picture_95.jpeg)

![](_page_66_Picture_96.jpeg)

![](_page_66_Picture_97.jpeg)

# <span id="page-67-0"></span>*Anexo 2*

# Panilla de registro de actividades

![](_page_67_Picture_102.jpeg)

![](_page_67_Picture_103.jpeg)

Firma Encargado: …………………………..

Aclaración: ………………………….. Fecha: …………………………..